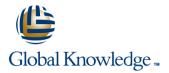

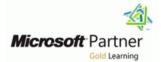

# **Microsoft PowerApps**

Varighed: 2 Days Kursus Kode: M55265

### Beskrivelse:

This course delivers an instructor-led breakdown of Microsoft PowerApps. Students will be taught how to design, test and publish new apps that work with a variety of data sources. We will take users through a selection of well-crafted lessons to help them build new applications for their business.

## Målgruppe:

This class has something for everything, from beginners who wish to customise their data entry forms in SharePoint right up to advanced users who need to use advanced formulas to deliver more bespoke actions to their apps.

## Agenda:

- After completing this course, students will be able to:
- Understand when to use PowerApps
- Describe the components of PowerApps and their correct use
- Create PowerApps from exsiting data sources
- Brand PowerApps

- Customise PowerApps beyond just using the automated wizards
- Connect to a range of data sources from Excel to Azure SQL
- Understand the difference between canvas apps and model-driven apps
- Integrate PowerApps with other Office 365 systems including Teams and SharePoint Online
- Administer and Maintain PowerApps

#### Forudsætninger:

## Indhold:

## Module 1: An Introduction to PowerApps

Let's get started with an introduction to Microsoft PowerApps. Traditionally building customised solutions for a business involved using a coding language to build an application from scratch. Typically, these solutions could often only be used within the business, making external use of the application a large hurdle to overcome. With PowerApps we can now not only easily build solutions, but we can also share them with users in our business. Deployment takes seconds and you could by testing your own app on your phone in no time. This module will overview the features of PowerApps, its benefits to a business and the variety of ways you can build and access your apps on different devices.

#### Lessons

- What is PowerApps?
- The benefits of apps
- How to get PowerApps
- Canvas Apps and Model-Driven Apps
- License Options and Costs
- Discover PowerApps with Templates
- Building a new app from a data source
- Add, edit and remove controls
- Intro to Formulas
- Testing an app
- App Settings
- Publish and Share Apps
- Version History and Restore
- PowerApps Mobile App
- Less is more
- Duplicate Screens
- Fonts
- Screen Colours and Matching Colours
- Screen Backgrounds
- Buttons and Icons
- Hide on Timer
- Size and Alignment by reference
- Show and Hide on Timer
- Text Controls for Data Entry and Display
- Controls Drop downs, combo box, date picker, radio button and more
- Forms Add and edit data in underlying data sources quickly
- Charts present information in pie, line and bar charts
- Data Storage and Services
- How do I decide which database to use?
- Connect to on-premises data Gateway
- What is Delegation?
- Specific Data Examples
- Displaying Data

M55265

- What is a model-driven app?
- Where will my data be stored?
- How do create a model-driven app
- Canvas vs model-driven summary

After completing this module, students will be able to:

- Describe when PowerApps should be used
- Know how to access PowerApps
- Make design decisions based on PowerApps licenses
- Understand that there are two type of app
- Be able to use sample apps
- Build a useful app using wizards in minutes
- Make simple changes to existing apps
- Know how formulas are used in PowerApps
- Be able to test an app before it is shared
- Restore a previous version of an app in the event of a problem
- Use the mobile app to cosume an app
- Customise apps backgrounds with images and colour
- Add images and logos to an app
- Use times to show and hide controls
- Align and size controls
- Use a wide range of controls to give users the best data entry experience
- Edit control properties
- Use formulas to all multiple controls to interact with each other
- Connect to many data source including cloud and on premises
- Understand the financial costs of working with different datasources
- Understand which data sources can work with large amount of data
- Display data using controls
- Describe the difference between a canvas app and a model-driven app
- Access model-driven apps
- Edit model-driven apps
- Know how to make PowerApps available for users via Teams and SharePoint Online
- Understand the benefits of using PowerApps with Flow
- Identify who is using PowerApps in your organization
- Prevent specific users from using the PowerApps service
- Reuse or move existing apps

Module 4: PowerApps Controls

www.globalknowledge.com/da-dk/

So far in the course, we would have covered the basics of adding, editing and removing controls from our applications. The drive behind this module is to provide more depth on the categories of controls which can be used on a form. Your instructor will take you through each control and discuss its purpose and configuration. Tackling the wide selection of controls will help students recognise when

#### Lessons

- What is PowerApps?
- The benefits of apps
- How to get PowerApps
- Canvas Apps and Model-Driven Apps
- License Options and Costs
- Discover PowerApps with Templates
- Building a new app from a data source
- Add, edit and remove controls
- Intro to Formulas
- Testing an app
- App Settings
- Publish and Share Apps
- Version History and Restore
- PowerApps Mobile App
- Less is more
- Duplicate Screens
- Fonts
- Screen Colours and Matching Colours
- Screen Backgrounds
- Buttons and Icons
- Hide on Timer
- Size and Alignment by reference
- Show and Hide on Timer

data sources quickly

Data Storage and Services

What is a model-driven app?

Where will my data be stored?

Embed PowerApps in Teams

Start a Flow from a PowerApp

How do create a model-driven app

Canvas vs model-driven summary

Embed PowerApps in SharePoint Online

Identify which users have been using

Reuse an app in another location (move

Prevent a user from using PowerApps

from testing or development to production)

and bar charts

What is Delegation?
 Specific Data Examples

Displaying Data

PowerApps

Review app usage

Manage environments

Lab : Model-Driven App

PowerApps

able to:

training@globalknowledge.dk

Test a Sample App

Edit the Sample App

Switch to Model-Driven mode in

Navigate the Model-Drive app interface

After completing this module, students will be

tlf.nr.: 44 88 18 00

Text Controls for Data Entry and Display
 Controls – Drop downs, combo box, date

Forms – Add and edit data in underlying

Charts – present information in pie, line

How do I decide which database to use?

Connect to on-premises data - Gateway

picker, radio button and more

- Embed PowerApps in Teams
- Embed PowerApps in SharePoint Online
- Start a Flow from a PowerApp
- Identify which users have been using PowerApps
- Reuse an app in another location (move from testing or development to production)
- Review app usage
- Prevent a user from using PowerApps
- Manage environments

#### Lab : Introduction to PowerApps

- Try the Cost Estimator App
- Download and Review App Design
- Sample App of your choice

After completing this module, students will be able to:

- Describe when PowerApps should be used
- Know how to access PowerApps
- Make design decisions based on PowerApps licenses
- Understand that there are two type of app
- Be able to use sample apps
- Build a useful app using wizards in minutes
- Make simple changes to existing apps
- Know how formulas are used in PowerApps
- Be able to test an app before it is shared
- Restore a previous version of an app in the event of a problem
- Use the mobile app to cosume an app
- Customise apps backgrounds with images and colour
- Add images and logos to an app
- Use times to show and hide controls
- Align and size controls
- Use a wide range of controls to give users the best data entry experience
- Edit control properties
- Use formulas to all multiple controls to interact with each other
- Connect to many data source including cloud and on premises
- Understand the financial costs of working with different datasources
- Understand which data sources can work with large amount of data
- Display data using controls
- Describe the difference between a canvas app and a model-driven app
- Access model-driven apps
- Edit model-driven apps
- Know how to make PowerApps available for users via Teams and SharePoint Online
- Understand the benefits of using PowerApps with Flow
- Identify who is using PowerApps in your organization
- Prevent specific users from using the PowerApps service
- Reuse or move existing apps

M55265

Module 2: Getting Started with PowerApps

## to use the right control.

#### Lessons

- What is PowerApps?
- The benefits of apps
- How to get PowerApps
- Canvas Apps and Model-Driven Apps
- License Options and Costs
- Discover PowerApps with Templates
- Building a new app from a data source
- Add, edit and remove controls
- Intro to Formulas
- Testing an app
- App Settings
- Publish and Share Apps
- Version History and Restore
- PowerApps Mobile App
- Less is more
- Duplicate Screens
- Fonts
- Screen Colours and Matching Colours
- Screen Backgrounds
- Buttons and Icons
- Hide on Timer
- Size and Alignment by reference
- Show and Hide on Timer
- Text Controls for Data Entry and Display
- Controls Drop downs, combo box, date picker, radio button and more
- Forms Add and edit data in underlying data sources quickly
- Charts present information in pie, line and bar charts
- Data Storage and Services
- How do I decide which database to use?
- Connect to on-premises data Gateway
- What is Delegation?
- Specific Data Examples
- Displaying Data
- What is a model-driven app?
- Where will my data be stored?
- How do create a model-driven app
- Canvas vs model-driven summary
- Embed PowerApps in Teams
- Embed PowerApps in SharePoint Online
- Start a Flow from a PowerApp
  Identify which users have been using PowerApps
- Reuse an app in another location (move from testing or development to production)
- Review app usage
- Prevent a user from using PowerApps
- Manage environments

www.globalknowledge.com/da-dk/

Lab : Build Apps from Blank

- Create an App from the blank template
- Add Controls to collect and display data
  Add Formulas to allow the controls to interact

After completing this module, students will be

- Describe when PowerApps should be used
- Know how to access PowerApps
- Make design decisions based on PowerApps licenses
- Understand that there are two type of app
- Be able to use sample apps

PowerApps

and colour

event of a problem

Align and size controls

Edit control properties

interact with each other

cloud and on premises

with different datasources

with large amount of data

Display data using controls

Access model-driven apps

Edit model-driven apps

PowerApps with Flow

PowerApps service

Reuse or move existing apps

Module 7: PowerApp Integration

Online

organization

requirements.

What is PowerApps?

Lessons

training@globalknowledge.dk

app and a model-driven app

Build a useful app using wizards in minutes

Know how formulas are used in

Make simple changes to existing apps

Be able to test an app before it is shared

Use the mobile app to cosume an app

Add images and logos to an app

the best data entry experience

Use times to show and hide controls

Restore a previous version of an app in the

Customise apps backgrounds with images

Use a wide range of controls to give users

Use formulas to all multiple controls to

Connect to many data source including

Understand the financial costs of working

Understand which data sources can work

Describe the difference between a canvas

Know how to make PowerApps available

for users via Teams and SharePoint

Identify who is using PowerApps in your

PowerApps is designed to easily connect to

other business systems to read and update

information. In this module we will discuss

some simple ways to integrate PowerApps

ability to use a combination of systems to

create solutions for a variety of business

with key Office 365 systems including Teams,

SharePoint Online and Flow. The result, is the

tlf.nr.: 44 88 18 00

Prevent specific users from using the

Understand the benefits of using

To begin our journey through the PowerApps product, we will begin by looking at some of the templates that are available to view and edit. Microsoft's templates are a good starting point to discover what the product is capable off and how it can be achieved. We will also take the chance to have a tour of the editor so that students are familiar with the interface that they will be using over the two-day course. We will then build our first app from a static data source, showing students how to test their changes in the app instantly without the need to publish. We will also discuss how to configure your apps settings and how to access the app once it has been saved and shared.

#### Lessons

- What is PowerApps?
- The benefits of apps
- How to get PowerApps
- Canvas Apps and Model-Driven Apps
- License Options and Costs
- Discover PowerApps with Templates
- Building a new app from a data source
- Add, edit and remove controls
- Intro to Formulas
- Testing an app
- App Settings
- Publish and Share Apps
- Version History and Restore
- PowerApps Mobile App
- Less is more
- Duplicate Screens
- Fonts
- Screen Colours and Matching Colours
- Screen Backgrounds
- Buttons and Icons
- Hide on Timer
- Size and Alignment by reference
- Show and Hide on Timer
- Text Controls for Data Entry and Display
- Controls Drop downs, combo box, date picker, radio button and more
- Forms Add and edit data in underlying data sources quickly
- Charts present information in pie, line and bar charts
- Data Storage and Services
- How do I decide which database to use?
- Connect to on-premises data Gateway
- What is Delegation?
- Specific Data Examples
- Displaying Data

M55265

- What is a model-driven app?
- Where will my data be stored?
- How do create a model-driven app
- Canvas vs model-driven summary
- Embed PowerApps in Teams
- Embed PowerApps in SharePoint Online
- Start a Flow from a PowerApp
- Identify which users have been using

#### able to:

- Describe when PowerApps should be used
- Know how to access PowerApps
- Make design decisions based on PowerApps licenses
- Understand that there are two type of app
- Be able to use sample apps
- Build a useful app using wizards in minutes
- Make simple changes to existing apps
- Know how formulas are used in PowerApps
- Be able to test an app before it is shared
- Restore a previous version of an app in the event of a problem
- Use the mobile app to cosume an app
- Customise apps backgrounds with images and colour
- Add images and logos to an app
- Use times to show and hide controls
- Align and size controls
- Use a wide range of controls to give users the best data entry experience
- Edit control properties
- Use formulas to all multiple controls to interact with each other
- Connect to many data source including cloud and on premises
- Understand the financial costs of working with different datasources
- Understand which data sources can work with large amount of data
- Display data using controls
- Describe the difference between a canvas app and a model-driven app
- Access model-driven apps
- Edit model-driven apps
- Know how to make PowerApps available for users via Teams and SharePoint Online
- Understand the benefits of using PowerApps with Flow
- Identify who is using PowerApps in your organization
- Prevent specific users from using the PowerApps service
- Reuse or move existing apps

Present information using charts

Module 5: Data Sources and Logic

www.globalknowledge.com/da-dk/

To help maintain and view essential business information, organisations often have a diverse selection of locations to keep different types of data. This could range from databases to file storage locations. PowerApps offers connections to a wide selection of data sources. We will show students to build their PowerApps to bring in data from a variety of sources as well as how

- The benefits of apps
- How to get PowerApps
- Canvas Apps and Model-Driven Apps
- License Options and Costs
- Discover PowerApps with Templates
- Building a new app from a data source
- Add, edit and remove controls
- Intro to Formulas
- Testing an app
- App Settings
- Publish and Share Apps
- Version History and Restore
- PowerApps Mobile App
- Less is more
- Duplicate Screens
- Fonts
- Screen Colours and Matching Colours
- Screen Backgrounds
- Buttons and Icons
- Hide on Timer
- Size and Alignment by reference

picker, radio button and more

Show and Hide on Timer

data sources quickly

Data Storage and Services

and bar charts

What is Delegation?

Displaying Data

PowerApps

able to:

training@globalknowledge.dk

Review app usage

Manage environments

Lab : PowerApp Integration

Specific Data Examples

What is a model-driven app?

Embed PowerApps in Teams

Start a Flow from a PowerApp

Where will my data be stored?

How do create a model-driven app

Canvas vs model-driven summarv

Embed PowerApps in SharePoint Online

Identify which users have been using

Reuse an app in another location (move

Prevent a user from using PowerApps

Embed your app in MicrosoftTeams

Embed your app in SharePoint Online

After completing this module, students will be

Describe when PowerApps should be used

Understand that there are two type of app

tlf.nr.: 44 88 18 00

Know how to access PowerApps
 Make design decisions based on

PowerApps licenses

Be able to use sample apps

Build a useful app using wizards in

from testing or development to production)

Text Controls for Data Entry and Display
 Controls – Drop downs, combo box, date

Forms – Add and edit data in underlying

Charts – present information in pie, line

How do I decide which database to use?

Connect to on-premises data - Gateway

PowerApps

- Reuse an app in another location (move from testing or development to production)
- Review app usage
- Prevent a user from using PowerApps
- Manage environments

Lab : Getting Started

- Create App from an existing Data Source
- Publish and Share
- View an app on your mobile device

After completing this module, students will be able to:

- Describe when PowerApps should be used
- Know how to access PowerApps
- Make design decisions based on PowerApps licenses
- Understand that there are two type of app
- Be able to use sample apps
- Build a useful app using wizards in minutes
- Make simple changes to existing apps
- Know how formulas are used in PowerApps
- Be able to test an app before it is shared
- Restore a previous version of an app in the event of a problem
- Use the mobile app to cosume an app
- Customise apps backgrounds with images and colour
- Add images and logos to an app
- Use times to show and hide controls
- Align and size controls
- Use a wide range of controls to give users the best data entry experience
- Edit control properties
- Use formulas to all multiple controls to interact with each other
- Connect to many data source including cloud and on premises
- Understand the financial costs of working with different datasources
- Understand which data sources can work with large amount of data
- Display data using controls
- Describe the difference between a canvas app and a model-driven app
- Access model-driven apps
- Edit model-driven apps
- Know how to make PowerApps available for users via Teams and SharePoint Online
- Understand the benefits of using PowerApps with Flow
- Identify who is using PowerApps in your organization
- Prevent specific users from using the PowerApps service
- Reuse or move existing apps

Module 3: Branding and Media

M55265

In our next module, we will look at the options available to designers that allow them to

they can utilise the common data source, a storage location unique to PowerApps.

Lessons

- What is PowerApps?
- The benefits of apps
- How to get PowerApps
- Canvas Apps and Model-Driven Apps
- License Options and Costs
- Discover PowerApps with Templates
- Building a new app from a data source
- Add, edit and remove controls
- Intro to Formulas
- Testing an appApp Settings
- Publish and Share Apps
- Version History and Restore
- PowerApps Mobile App
- Less is more
- Duplicate Screens
- Duplicate Screens
- Fonts
- Screen Colours and Matching Colours
- Screen Backgrounds
- Buttons and Icons
- Hide on Timer
- Size and Alignment by reference
- Show and Hide on Timer
- Text Controls for Data Entry and Display
  Controls Drop downs, combo box, date
- picker, radio button and more
- Forms Add and edit data in underlying data sources quickly
- Charts present information in pie, line and bar charts
- Data Storage and Services
- How do I decide which database to use?
- Connect to on-premises data Gateway
- What is Delegation?
- Specific Data Examples
- Displaying Data
- What is a model-driven app?
- Where will my data be stored?
- How do create a model-driven app
- Canvas vs model-driven summary
- Embed PowerApps in Teams
- Embed PowerApps in SharePoint Online
- Start a Flow from a PowerApp
- Identify which users have been using PowerApps
- Reuse an app in another location (move from testing or development to production)
- Review app usage
- Prevent a user from using PowerApps
- Manage environments

www.globalknowledge.com/da-dk/

- Lab : Data Source and Logic
- SharePoint List connect to App
- Flow to collect tweets to SharePoint
- Display Tweets in PowerApps using the Twitter service
- Create a reply screen in PowerApps

minutes

and colour

- Make simple changes to existing apps
- Know how formulas are used in PowerApps
- Be able to test an app before it is shared
  - Restore a previous version of an app in the event of a problem

Customise apps backgrounds with images

Use a wide range of controls to give users

Use formulas to all multiple controls to

Connect to many data source including

Understand the financial costs of working

Understand which data sources can work

Describe the difference between a canvas

Know how to make PowerApps available

for users via Teams and SharePoint

Identify who is using PowerApps in your

Module 8: Administration and Maintenance of

In our last module for Microsoft PowerApps,

we will be looking at how a business can

manage their existing apps. This could be

using analytics to discover usage trends. We

will discover how to export and import apps,

so they can be reused in other locations.

administrators can shape the PowerApps

experience with high-level settings that help

Finally, we will discuss how Office 365

ensure data segregation and security.

Canvas Apps and Model-Driven Apps

Discover PowerApps with Templates

Building a new app from a data source

tlf.nr.: 44 88 18 00

Prevent specific users from using the

Understand the benefits of using

Use the mobile app to cosume an app

Add images and logos to an app

the best data entry experience

Align and size controls

Edit control properties

interact with each other

cloud and on premises

with different datasources

with large amount of data

Display data using controls

Access model-driven apps

Edit model-driven apps

PowerApps with Flow

PowerApps service

Reuse or move existing apps

Online

organization

PowerApps

Lessons

training@globalknowledge.dk

What is PowerApps?

The benefits of apps

How to get PowerApps

License Options and Costs

app and a model-driven app

Use times to show and hide controls

implement their business branding. Not only will this deal with the aesthetics of your app, it will also introduce time-saving tips to help keep your branding consistent. We will also be discussing how to embed media into your app which can be useful if you are planning on an app that might promote video content.

#### Lessons

- What is PowerApps?
- The benefits of apps
- How to get PowerApps
- Canvas Apps and Model-Driven Apps
- License Options and Costs
- Discover PowerApps with Templates
- Building a new app from a data source
- Add, edit and remove controls
- Intro to Formulas
- Testing an app
- App Settings
- Publish and Share Apps
- Version History and Restore
- PowerApps Mobile App
- Less is more
- Duplicate Screens
- Fonts
- Screen Colours and Matching Colours
- Screen Backgrounds
- Buttons and Icons
- Hide on Timer
- Size and Alignment by reference
- Show and Hide on Timer
- Text Controls for Data Entry and Display
- Controls Drop downs, combo box, date picker, radio button and more
- Forms Add and edit data in underlying data sources quickly
- Charts present information in pie, line and bar charts
- Data Storage and Services
- How do I decide which database to use?
- Connect to on-premises data Gateway
- What is Delegation?
- Specific Data Examples
- Displaying Data
- What is a model-driven app?
- Where will my data be stored?
- How do create a model-driven app
- Canvas vs model-driven summary
- Embed PowerApps in Teams
- Embed PowerApps in SharePoint Online
- Start a Flow from a PowerApp
- Identify which users have been using PowerApps
- Reuse an app in another location (move from testing or development to production)
- Review app usage
- Prevent a user from using PowerApps
- Manage environments
- Lab : Branding and Media
- Backgrounds and icons

M55265

After completing this module, students will be able to:

- Describe when PowerApps should be used
- Know how to access PowerApps
- Make design decisions based on
- PowerApps licenses
- Understand that there are two type of app
- Be able to use sample apps
- Build a useful app using wizards in minutes
- Make simple changes to existing apps
- Know how formulas are used in PowerApps
- Be able to test an app before it is shared
- Restore a previous version of an app in the event of a problem
- Use the mobile app to cosume an app
- Customise apps backgrounds with images and colour
- Add images and logos to an app
- Use times to show and hide controls
- Align and size controls
- Use a wide range of controls to give users the best data entry experience
- Edit control properties
- Use formulas to all multiple controls to interact with each other
- Connect to many data source including cloud and on premises
- Understand the financial costs of working with different datasources
- Understand which data sources can work with large amount of data
- Display data using controls
- Describe the difference between a canvas app and a model-driven app
- Access model-driven apps
- Edit model-driven apps
- Know how to make PowerApps available for users via Teams and SharePoint Online
- Understand the benefits of using
- PowerApps with Flow
- Identify who is using PowerApps in your organization
- Prevent specific users from using the PowerApps service
- Reuse or move existing apps

Module 6: Model-Driven Apps

www.globalknowledge.com/da-dk/

Module one to five discussed how to work with the original type of PowerApp known as a Canvas App, Microsoft have now introduced a second type of app known as a model-driven app. Model driven apps involve a different development process to canvas apps. We will review this development process during this module. Model-Driven apps can be quicker to build than canvas apps, but they are less customisable and typically have a higher cost,

- Add, edit and remove controls
- Intro to Formulas
- Testing an app
- App Settings
- Publish and Share Apps
- Version History and Restore
- PowerApps Mobile App
- Less is more
- Duplicate Screens
- Fonts
- Screen Colours and Matching Colours

Text Controls for Data Entry and Display

Controls – Drop downs, combo box, date

Forms – Add and edit data in underlying

Charts – present information in pie, line

How do I decide which database to use?

Connect to on-premises data - Gateway

- Screen Backgrounds
- Buttons and Icons
- Hide on Timer
- Size and Alignment by reference

picker, radio button and more

Show and Hide on Timer

data sources quickly

Data Storage and Services

and bar charts

What is Delegation?

Displaying Data

PowerApps

Review app usage

test environment

able to:

minutes

PowerApps

training@globalknowledge.dk

Manage environments

Specific Data Examples

What is a model-driven app?

Where will my data be stored?

Embed PowerApps in Teams

Start a Flow from a PowerApp

How do create a model-driven app

Canvas vs model-driven summary

Embed PowerApps in SharePoint Online

Identify which users have been using

Reuse an app in another location (move

Prevent a user from using PowerApps

Lab : Administration and Maintenance

Export an app for use in another location

Review current PowerApp users in your

After completing this module, students will be

Describe when PowerApps should be used

Understand that there are two type of app

Know how to access PowerApps

Make design decisions based on

Be able to use sample apps

Build a useful app using wizards in

Know how formulas are used in

Make simple changes to existing apps

Be able to test an app before it is shared

tlf.nr.: 44 88 18 00

PowerApps licenses

from testing or development to production)

Import Class Data from Excel
 Duplicate Screen

knowing which type of app to use is not always a simple decision, we will show you the pros and cons of each.

- Restore a previous version of an app in the event of a problem
- Use the mobile app to cosume an app
- Customise apps backgrounds with images and colour
- Add images and logos to an app
- Use times to show and hide controls
- Align and size controls
- Use a wide range of controls to give users the best data entry experience
- Edit control properties
- Use formulas to all multiple controls to interact with each other
- Connect to many data source including cloud and on premises
- Understand the financial costs of working with different datasources
- Understand which data sources can work with large amount of data
- Display data using controls
- Describe the difference between a canvas app and a model-driven app
- Access model-driven apps
- Edit model-driven apps
- Know how to make PowerApps available for users via Teams and SharePoint Online
- Understand the benefits of using PowerApps with Flow
- Identify who is using PowerApps in your organization
- Prevent specific users from using the PowerApps service
- Reuse or move existing apps

## Flere Informationer:

For yderligere informationer eller booking af kursus, kontakt os på tlf.nr.: 44 88 18 00

training@globalknowledge.dk

www.globalknowledge.com/da-dk/

Global Knowledge, Stamholmen 110, 2650 Hvidovre